2020/05/04 総合文化研究科・齋藤晴雄記

Google スプレッドシートの複数のファイルを連番で自動作成し、「共有可能なリンク」の URL のリスト を自動で取得する方法

目的

授業の際に、複数の Google スプレッドシートを事前に作成し、学生に通知する URL のリストを作る作 業を半自動化する。

方法

1.連番のファイルを作りたい Google ドライブのフォルダ内に、master という名前のスプレッドシー トを作成する。

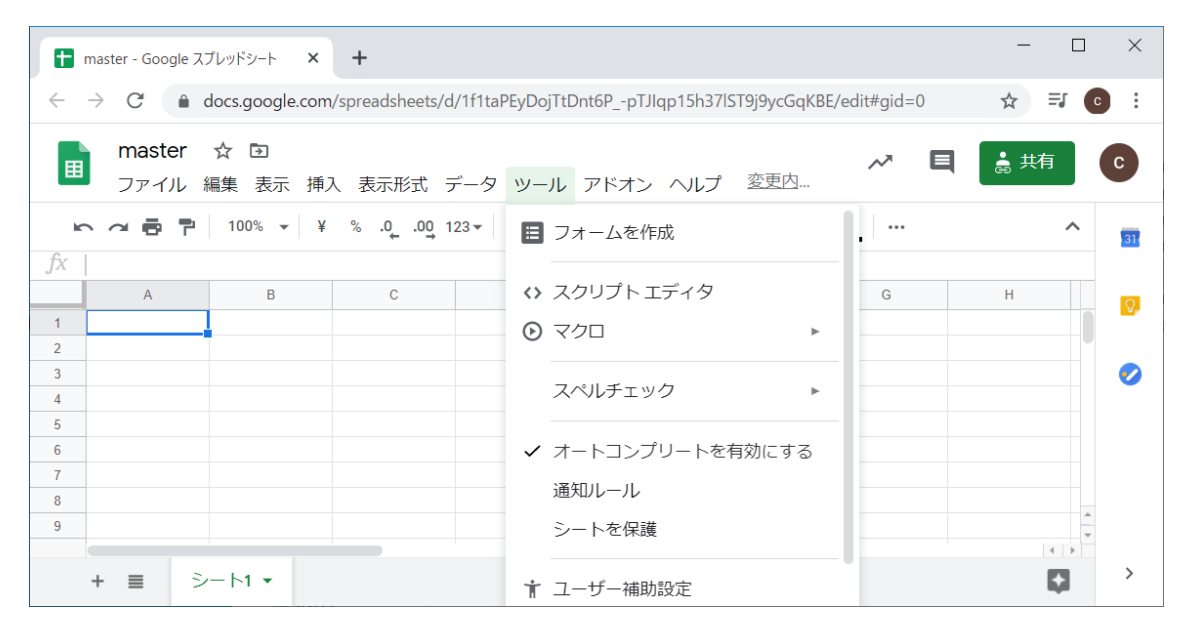

- 2. 上部のタブ中の「ツール」から「スクリプトエディタ」を選択
- 3. デフォルトで表示される「myfunction」は削除して構わない。この文書(pdf ファイル)に添付され ているテキストファイルの中身をコピペ。
- 4.スクリプトに変更すべき箇所が5か所ある。変更箇所、とコメントしてある。
- var folderId="1UJ40LNSRhLFZuttyimxIZbYcagosQZD";

//変更箇所 1 フォルダ ID

for(var i = 1; i <= 3; i++){

- //変更箇所 2 連番の最初の数、最後の数
- var number =  $('0' + i).slice(-2);$
- //変更箇所 3 連番のフォーマット
- var ssName = '0504 $'$  + number;
- //変更箇所 4 ファイル名

var folder\_id = "1UJ40LNSLdFZuttyimxIZbYcagosQZD"; //変更箇所 5 フォルダ ID

このうち、フォルダ ID とは、ブラウザで Google ドライブのフォルダの中身を表示したときの、URL の 欄に出る文字列のことである。以下では/folders/の後の 1MT から Ubl までの部分。自分のフォルダの ID をコピーしてスクリプトの「変更箇所1」「変更箇所5」に書き込む。

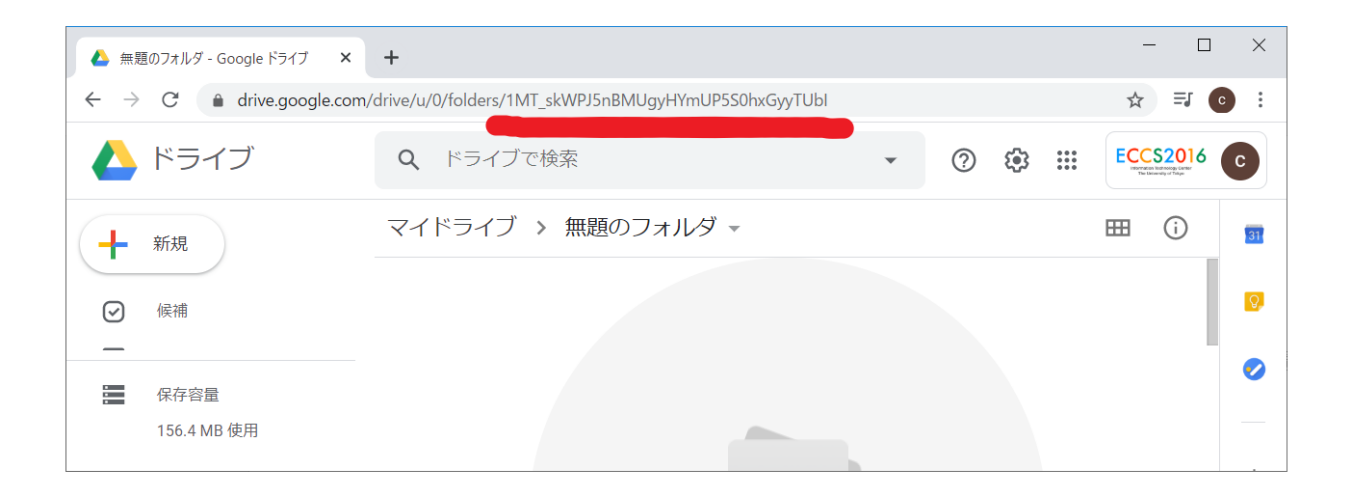

変更箇所 2,3,4 については、この例では

0504\_01

0504\_02

0504\_03

というファイルを作る場合。適宜直して使用する。

ただし、Google の制限で、一日に作れるファイル数が 250 までという未確認情報があった。Google との 契約に依存すると思われるが未確認。

修正、保存が終わったら、スクリプトを実行する。

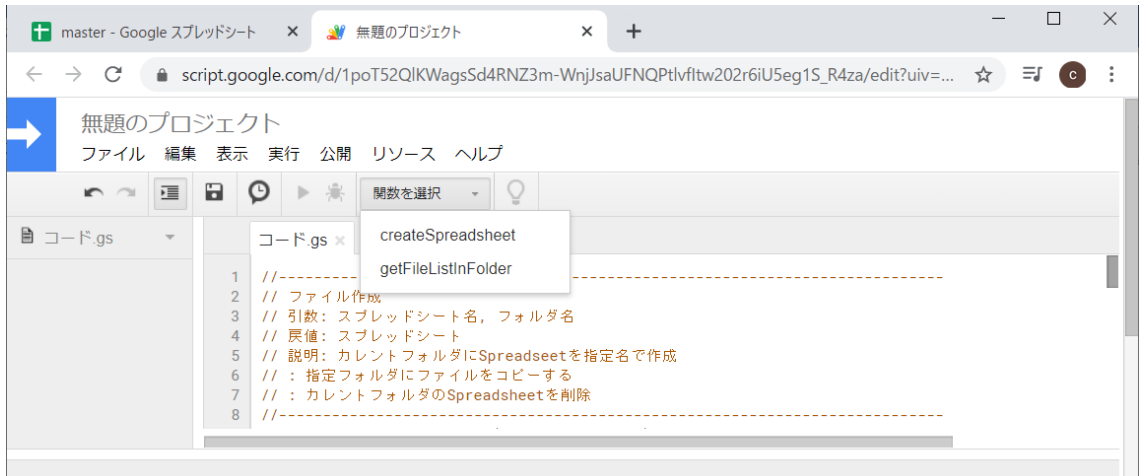

上の画面のように関数を選択する。それから右向き三角を押して実行する。

初回実行時には、いろいろ permission について質問がある。

複数の Google アカウントを使用している場合は、正しい Google アカウントになっているか右上のマー クでチェック(なぜかスクリプトだけアカウントが変わってしまう例があった)

関数 createSpreadsheet を実行すると連番のスプレッドシートができる。

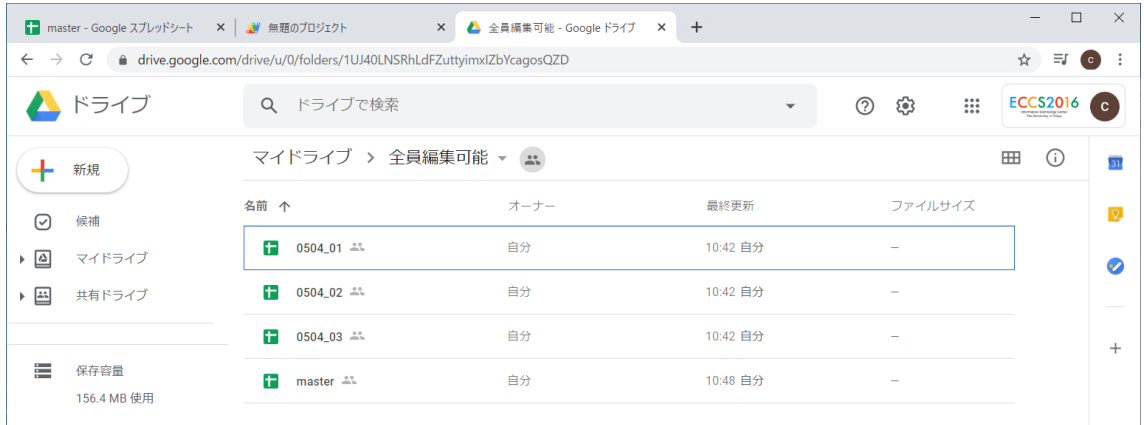

関数 getFileListinFolder を実行すると、フォルダ中のファイル一覧と、共有可能なリンクの一覧が出る スプレッドシート master はこうなる

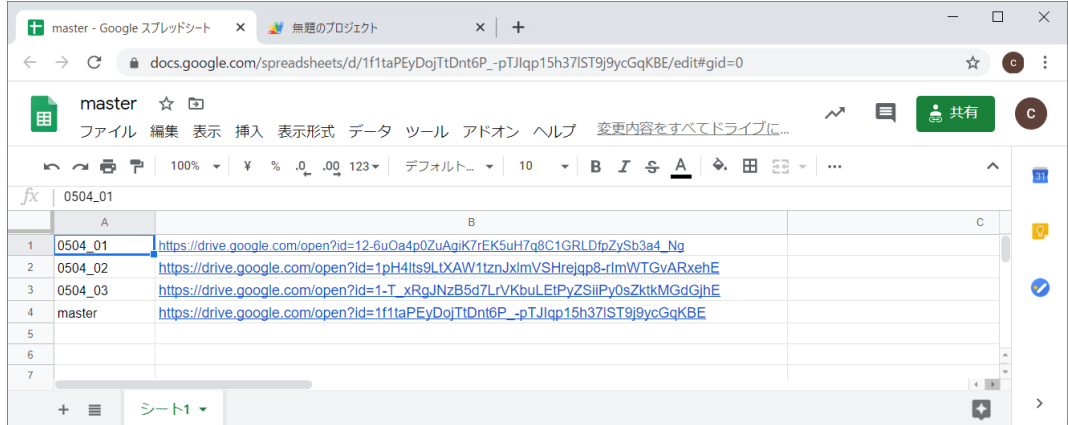

以上で、ファイル名と共有可能なリンクの URL のリストが得られる。

謝辞

多数の web ページを参照しましたが、以下からスクリプト自体をコピーさせていただきました。ここに 謝辞を表します。

<https://qiita.com/MountBook/items/672231420c96eb5757e3> @MountBook さん <https://qiita.com/akiko-pusu/items/43c89dcfeb1d544cce38> @akiko-pusu さん

制限事項

この文書および添付のスクリプトを使用した結果生じた不利益には責任を負いかねますので自己責任で お願いします。

困った時

私自身、Google Application Script(GAS)に関して素人なので、ご質問いただいてもお役に立てないと 思われます。悪しからずご了承ください。

以上